# August - Monthly D2L Update Notification

D2L/Brightspace Learning Environment 20.19.8 - update effective August 16, 2019

#### Assignments – Learner view of assignments page (updated)

• When learners view the Assignments page, Assignment, Completion Status, Score, Evaluation Status, and Due Date display for each assignment. These changes allow learners to easily identify assignments that require their attention, or contain feedback from their instructors.

| ssignments                    |                   |       |                   | @ Hel    |
|-------------------------------|-------------------|-------|-------------------|----------|
| View History                  |                   |       |                   |          |
| Assignment                    | Completion Status | Score | Evaluation Status | Due Date |
| No Category                   |                   |       |                   |          |
| Submit your project proposals | Submitted         |       | Feedback: Read    |          |
|                               |                   |       |                   |          |

### Notifications

To improve the delivery of course notifications in Brightspace Learning Environment, the **Notifications** option, available from the username on the minibar, includes the following changes:

- Added a **Summary of Activity** option for receiving email notifications about the summary of activity for each course. Options include: **Never**, **Daily**, or **Weekly** (default).
- Removed the following Customize Notifications options: Allow past courses to send me notifications and Allow inactive courses to send me notifications. Learners can now only receive daily email digests for current and future courses.
- Removed the following SMS notifications for Instant Notifications: Content content item created, Content content item updated, and Content content overview updated.

If any of the removed notification options are currently selected, learners will no longer receive these notifications after the monthly update. To receive content-related instant notifications, D2L recommends using the Brightspace Pulse mobile app or select the **Email** option for the instant notification type on the **Notifications** page. Email content notifications remain unaffected.

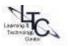

## Email – Adding images to messages (Updated)

When composing email messages, users can select **Insert Image** to add pictures from their computer, a URL, or Manage Files. Images are inserted in place, attached to the email, and display in place for the recipient. The **Insert** Stuff button is no longer shown in Email, as it has several workflows that are incompatible with the external email experience.

#### Supported Browsers – Internet Explorer unsupported

- Internet Explorer will no longer work with D2L effective January 2020. ٠
- Currently, when a user tries to access Brightspace Learning Environment using any version of • Internet Explorer, a retro pop-up dialog box appears. The text in the retro pop-up dialog box has been updated to include the January 2020 end of life date information. Users who had previously dismissed the pop-up will see it again following the August update if Brightspace is accessed using any version of Internet Explorer. The pop-up can be dismissed again and will not reappear with subsequent updates.

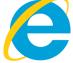